# Организационное и программное обеспечение издания сборника трудов научной конференции

А.В. Пруцков

*Аннотация***—По результатам проведения трех Всероссийских научно-практических конференций с международным участием «Информационный обмен в междисциплинарных исследованиях» (ИОМИ) были изданы пять сборников трудов (основных и специальных). Опыт организационного и программного обеспечения издания изложен в этой статье. Организационное обеспечение составляют этапы издания сборника и организация такой работы. Программное обеспечение включает текстовый процессор, вспомогательные программы и дополнительные данные (шрифты, графические изображения). Издание сборника состоит из (1) подготовки шаблона, (2) сбора статей и оформления их по заданным правилам, (3) верстки, (4) проверки сборника корректором, (5) публикации предварительного выпуска, и внесении замечаний по предварительному выпуску в сборник, (6) публикации сборника. Сборники верстались двумя секретарями, оформлявшими статьи по правилам, и редактором, объединявшим статьи в сборник. Сборники верстались в текстовом процессоре Microsoft Word версии 2010. При верстке использовались стили, регулярные выражения, свойства документа для повторяющихся данных, рецензирование, сравнение документов, строковая запись формул, просмотр двух частей документа одновременно и другие возможности этого текстового процессора. Каждая часть статьи имеет свой стиль. Стили пронумерованы в порядке следования частей. Регулярные выражения применялись в заменах для поиска несоответствий оформлению. В сборнике использовались шрифт с засечками для текста статей и шрифт без засечек для заголовков, фамилий, имен и отчеств авторов, мест их работы, аннотаций. Строгая цветовая схема сборника включает пять цветов, а также белый цвет. Веб-страница конференции сверстана с той же цветовой схемой. Сборники трудов публиковались в формате PDF. Для уменьшения размера файла сборника снижалось качество изображений и удалялись неиспользуемые объекты. При верстке сборников использовались принципы визуального веб-дизайна.**

*Ключевые слова***—Научная конференция, сборник трудов, верстка, текстовый процессор, Microsoft Word, шрифты, цветовые схемы, регулярные выражения.**

Пруцков Александр Викторович, Рязанский государственный радиотехнический университет имени В. Ф. Уткина, 390005, Российская Федерация, Рязань, ул. Гагарина, 59/1; Рязанский государственный медицинский университет имени академика И. П. Павлова, 390026, Российская Федерация, Рязань, ул. Высоковольтная, 9; Липецкий государственный педагогический университет имени П. П. Семенова-Тян-Шанского, 398020, Российская Федерация, Липецк, ул. Ленина, 42 (е-Российская Федерация, Липецк, ул. Ленина, 42 (email: mail@prutzkow.com).

#### I. ВВЕДЕНИЕ

Сборник трудов конференции является результатом работы научной конференции.

Мной и моими коллегами проведены три Всероссийские научно-практические конференции с международным участием «Информационный обмен в междисциплинарных исследованиях» (ИОМИ) [1] (http://rsreu.ru/ieis). По их результатам изданы пять сборников трудов (основных и специальных для начинающих ученых).

За это время накопился опыт организационного и программного обеспечения издания сборников. Опыт изложен в тексте этой статьи. Автор статьи надеется, что опыт сократит трудоемкость издания вашего сборника трудов конференции.

## II. ЦЕЛЬ РАБОТЫ

Целью работы является представление организационного и программного обеспечения на основе опыта издания пяти сборников трудов научных конференций.

Организационное обеспечение составляют этапы издания сборника и организация такой работы.

Программное обеспечение включает следующее:

- текстовый процессор;
- вспомогательные программы; например, для преобразования документов в формат PDF, графические редакторы;
- дополнительные данные, необходимые для издания сборника: шрифты, графические изображения.

#### III. ЭТАПЫ ИЗДАНИЯ СБОРНИКА ТРУДОВ КОНФЕРЕНЦИИ

Издание сборника трудов конференции включает следующие этапы:

- 1) подготовка шаблона (подробно рассмотрена в [2]); шаблон сокращает трудоемкость верстки сборника за счет закрепления структуры статьи и применяемых стилей, упрощает оформление статьи автором;
- 2) сбор статей и приведение их оформления к заданному виду; статьи необходимо именовать по определенному соглашению (например по фамилии первого автора) для быстрого поиска;
- 3) верстка сборника;
- 4) проверка сборника корректором; внесение замечаний корректора;

Статья получена 18 октября 2023 г.

- 5) публикация предварительного выпуска и отправка  $er<sub>0</sub>$ участникам; предварительный выпуск необходим для сбора замечаний участников по их статья; на страницах предварительного выпуска необходимо сделать водяной знак (например «Предвыпуск»), чтобы отличать  $ero$  $_{\text{OT}}$ окончательного сборника; внесение замечаний по предварительному выпуску в сборник;
- 6) публикация сборника.

Сборник трудов конференции имеет следующие промежуточные представления (см. рисунок). Пунктирные стрелки обозначают написание текста, а не просто преобразование.

Основным этапом является верстка сборника. Рассмотрим этот этап подробнее.

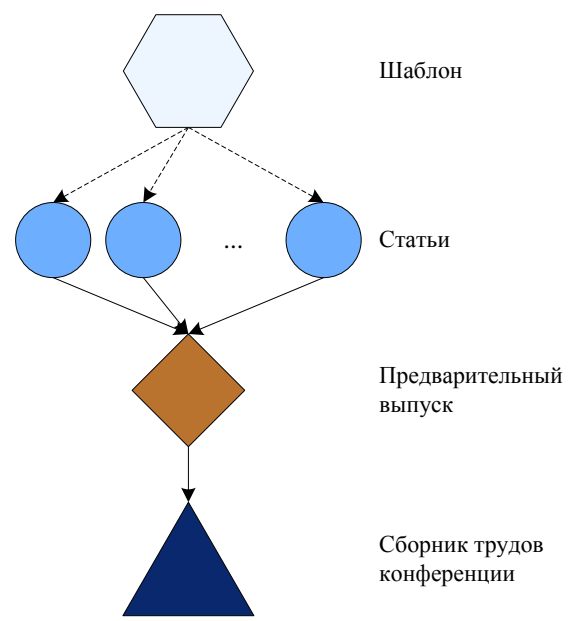

Изменение представлений сборника трудов конференции

## **IV. ВЕРСТКА СБОРНИКА ТРУДОВ КОНФЕРЕНЦИИ**

## А. Организация работы

Статьи собирались с помощью веб-формы. Сбор и верстка статей учитывались в электронных онлайнтаблицах. Сборник верстался двумя секретарями, которые вели переписку с авторами и оформляли статьи по правилам, и редактором, который добавлял статьи в сборник.

## В. Программа для верстки

Наши сборники верстались в текстовом процессоре Microsoft Word (MS Word). MS Word имеет колоссальные возможности. позволяющие создавать документы с различным дизайном. Далее возможности MS Word описаны для версии 2010.

## С. Шрифты

Обычно для текста статей используются шрифты с засечками, а для заголовков, фамилий, имен и отчеств авторов, мест работы, аннотаций - шрифты без засечек.

**Bo** многих сборниках и научных журналах используются пары шрифтов:

- Times New Roman и Arial (для программного  $\bullet$ обеспечения компании Microsoft, например [3]) или лаже только Times New Roman:
- MinionPro и MyriadPro  $(RIL)$ программного обеспечения компании Adobe, например [4]).

Использование этих пар шрифтов делает вид сборника стандартным. Выбор других пар шрифтов улучшает вид сборника. Прочитайте [5-8], чтобы расширить свои знания о шрифтах.

В наших сборниках использовались шрифты с засечками и без них. Шрифт с засечками имеет классический вид. Шрифты меняются для обновления вида сборника.

Не все шрифты бесплатны для использования. По каким лицензиям шрифты бесплатны для использования и где найти такие шрифты можно узнать в [8]. Особенности лицензирования шрифтов в России обсуждаются в [9].

Перед использованием шрифтов в сборнике выясните. по каким лицензиям они распространяются.

#### **D.** Цветовые схемы

Сборник необязательно должен быть черно-белым или в градациях серого. В сборнике можно использовать другие цвета. Совокупность цветов, используемых в оформлении, называют цветовой схемой. Выбранная цветовая схема должна быть строгой.

При оформлении веб-страниц также используются цветовые схемы. Эти схемы можно взять за основу при формировании цветовой схемы сборника.

Познакомьтесь с цветовыми схемами в [6, 10].

Строгая цветовая схема наших сборников включает пять цветов (четыре из них использованы на рисунке), а также белый цвет. Полную цветовую схему можно посмотреть внизу веб-страницы конференции. Вебстраница конференции оформлена в той же цветовой схеме.

#### Е. Применение стилей

Использование стилей значительно ускоряет форматирование текста. Стили позволяют один раз задать правила оформления и многократно применять их в тексте.

Каждая часть сборника (части статьи, названия секций, текст авантитула) должна иметь свой стиль. Обновление параметров стиля изменяет сразу часть сборника, например заголовки разделов статей.

Для ускорения поиска стили именуются  $\overline{10}$ следующему шаблону:

#### XYY ZZZZ.

где  $X$  – часть статьи  $(H$  – название, авторы, аннотация, ключевые слова;  $K$ - текст статьи; R библиографический список); YY - порядковый номер стиля в части статьи; ZZZZ - название стиля. Например НО2\_Авторы.

## **F.** Регулярные выражения

MS Word позволяет использовать для поиска и замены регулярные выражения [11]. В отличие от регулярных выражений языков программирования регулярные выражения в MS Word имеют ограничения: отсутствие описания альтернатив выражения (логическое ИЛИ), квантификатора 0 или более и др.

Несоответствия оформлению можно найти с помощью следующих замен (см. таблицу). Символом • обозначен пробел, а символом ° - неразрывный пробел. Эти замены могут быть образцом при создании замен для решения других задач. Ограничить область действия замен можно стилями.

Все действия по поиску, замене и удалению текста может выполнить человек-корректор, но перечисленные замены ускорят его работу и повысят точность.

Лругие примеры использования регулярных выражений в MS Word приводятся  $B$  [12-14]. Регулярные выражения MS Word исследовались в [15].

## G. Преобразование в формат PDF

Наши сборники публиковались только в электронном виде в формате PDF. Для перевода в этот формат можно использовать специализированные программы или онлайн-сервисы.

Сохраненный в текстовом процессоре в формате PDF файл имеет обычно большой размер. Уменьшить размер файла (оптимизировать) можно следующими способами  $[16]$ :

- 1) снизить качество изображений в сборнике (снижение разрешения, изменение метода сжатия);
- удалить шрифты;  $(2)$
- 3) удалить объекты (формы, сценарии на языке JavaScript, изображения в другом разрешении, изображения страниц и др.).

Размеры наших сборников уменьшались способами 1 и3.

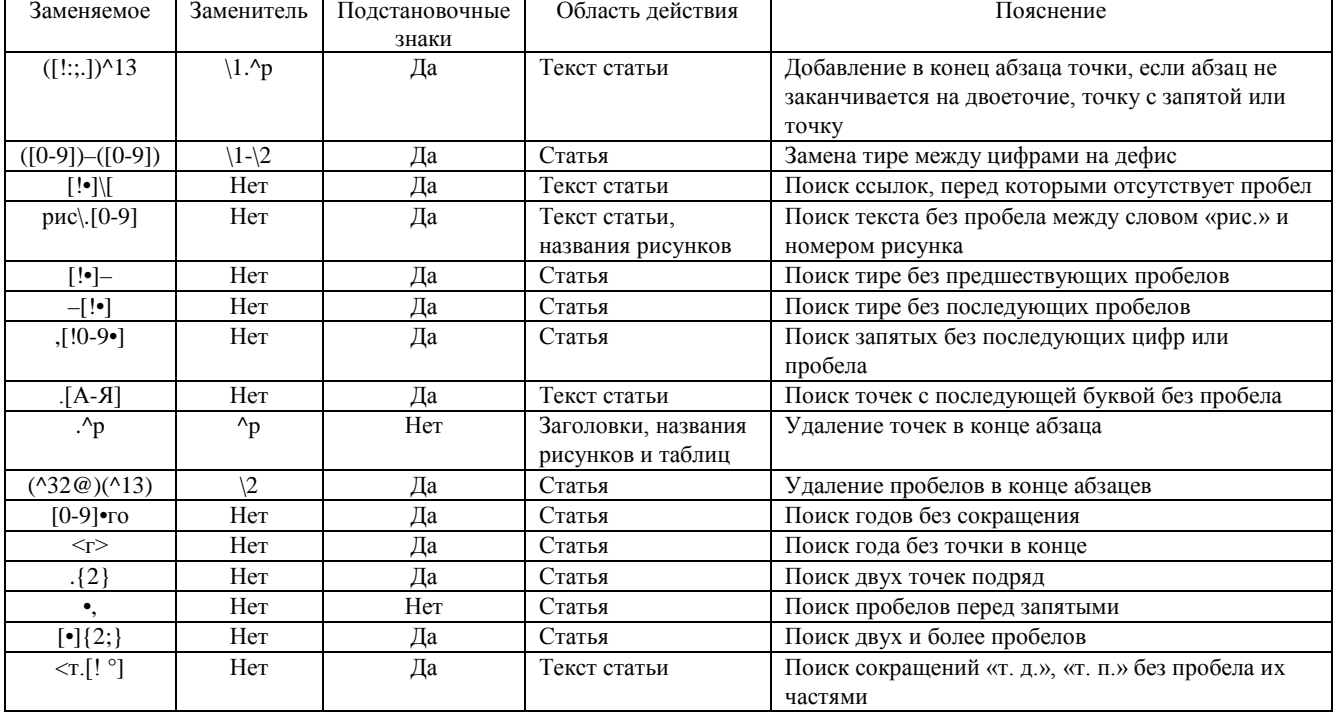

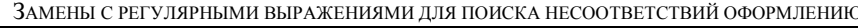

## V. СОВЕТЫ ПО ВЕРСТКЕ

# А. Преобразование нумерованного списка в совокупность нумерованных абзацев

преобразования нумерованного Для списка  $\overline{B}$ совокупность абзацев с номерами в их начале выполните следующие действия:

- скопируйте нумерованный список в буфер обмена;  $1)$
- вставьте данные из буфера обмена специальной  $2)$ вставкой только текста без форматирования.

## В. Использование свойств документа

## для повторяющихся данных

В сборнике есть повторяющиеся данные, например:

- название конференции на русском языке;  $\bullet$
- название конференции на английском языке;
- город проведения;
- дата проведения; Чтобы после корректировки этих данных, изменялись

все их вхождения в документе, используются служебные поля свойств документа DocProperty. У этого поля имеются фиксированные свойства (автор, название, объем текста в символах без пробелов и т. д.) и свойства, задаваемые автором документа.

## С. Удаление символов \* у авторов в оглавлении

В наших сборниках у авторов из нескольких вузов места работы указываются символами \*. Эти же символы появляются у авторов в автособираемом оглавлении. Но этих символов в оглавлении быть не должно.

Чтобы удалить символы \* в оглавлении, выполните две замены:

- 1) заменяемое  $-\times^*, * \times$  заменитель нет;
- 2) заменяемое «\*»; заменитель нет;
	- Замены ограничены стилями оглавления.

К сожалению, предложить регулярное выражение, удаляющее символы \*, не удалось.

## *D. Восстановление колонтитула, зависимого от стиля*

MS Word позволяет включать в текст служебные поля, зависимые от стиля. Например, в колонтитул можно включить название секции, имеющее специальный стиль. Если пропадает такой колонтитул, то проверьте все текстовые фрагменты этого стиля. Возможно какойто фрагмент, например, разрыв раздела имеет этот стиль.

# *E. Скрытие номеров страниц для непоследовательных уровней оглавления*

MS Word не позволяет скрывать номера страниц для непоследовательных уровней оглавления. Возможны два способа решения:

- 1. Перенумеровать уровни оглавления так, чтобы уровни без номеров страниц следовали друг за другом [17]. Например, если 1-й и 3-й уровни не должны иметь номера страниц, а 2-й уровень – должен, то 1-й уровень необходимо сделать 4-м уровнем. В результате 3-й и 4-й уровни оглавления станут последовательными.
- 2. Использовать регулярное выражение для абзацев уровней оглавления без номеров страниц, в котором заменяемое – «^9@[0-9]@^13»; заменитель – «^p». В результате будут удалены табуляция и номера страниц в конце абзацев оглавления.

# *F. Использование на обложке надписей вместо форматирования*

Обложка – это лицо сборника. Она оформляется по правилам, отличным от оформления остального сборника. Обложка включает обязательные части (название конференции, место и дата проведения, вузыорганизаторы и др.), которые располагаются на ней относительно друг друга и страницы. Использование надписей вместо форматирования устраняет ограничения в размещении обязательных частей, позволяет точно выравнивать их относительно друг друга и страницы.

## *G. Проверка правильности применения стилей*

Для проверки правильности применения стилей можно использовать следующие приемы:

- 1. Выделите элементы с одним стилем (например, подписи к таблице, рисунки) и скопируйте их в отдельный документ. Проверьте, все ли скопированные элементы должны иметь этот стиль.
- 2. Найдите элементы с одним стилей с помощью поиска текста и выполните ту же проверку, что и в предыдущем приеме.

# *H. Знание возможностей текстового процессора Microsoft Word*

Чтобы ускорить верстку документов, познакомьтесь со следующими возможностями MS Word [15]:

- рецензирование видеть нескольким авторам одного документа изменения, внесенные друг другом, делать пояснения к отдельным частям документа [18];
- сравнение документов получить по исходному и измененному документам результирующий

документ с указанием всех изменений в содержании и форматировании [19];

- строковая запись формул записывать формулу не с помощью выбора пунктов меню, а в виде строки [20-21]; например строка  $z=\sqrt{\sqrt{a+b}}/c$ соответствует формуле  $z = \sqrt{\frac{a+b}{c}}$ ;
- формулы в таблицах вычислять значения в таблицах MS Word, как и в табличном процессоре Microsoft Excel [12, 22]:
- просмотр двух частей документа одновременно работать с разными фрагментами документа в одном окне [23].

Применение этих и других возможностей MS Word при написании научных и учебных документов рассматривается в [24-25].

# VI. ЗАКЛЮЧЕНИЕ

Опыт издания сборников трудов конференций заключается в следующем:

- 1. Организационное обеспечение состояло в следующем. Издание сборника состоит из этапов подготовки шаблона, сбора статей и оформления их по определенным правилам, верстки сборника, проверки сборника корректором, публикации предварительного выпуска и отправки его участникам, внесения замечаний по предварительному выпуску в сборник, публикации сборника. Статьи, полученные через веб-формы, верстались двумя секретарями. Редактор объединял статьи в сборник.
- 2. Для верстки сборника необходим текстовый процессор. При верстке наших сборников использовался текстовый процессор Microsoft Word версии 2010. Этот текстовый процессор, а также шрифты и вспомогательные программы составили программное обеспечение.
- 3. При верстке наших сборников использовались два нестандартных шрифта: с засечками и без. Первый – для текста статей, второй – для названий статей, заголовков разделов, колонтитулов. Перед использованием шрифта в сборнике необходимо выяснить, по какой лицензии он распространяется.
- 4. Цветовая схема наших сборников включает пять цветов, а также белый цвет. Цветовая схема сделана строгой. Веб-страница конференции использует эту же цветовую схему.
- 5. Каждая часть сборника имеет свой стиль. Стили пронумерованы в том же порядке, котором части следуют в статье. Стили ускоряют форматирование текста.
- 6. Разработаны замены для поиска несоответствий оформления в статье. Замены описаны на языке регулярных выражений MS Word.
- 7. Наши сборники публикуются в формате PDF. Для уменьшения его размера снижается разрешение изображений и удаляются неиспользуемые объекты.
- 8. Сформулированы советы по верстке: преобразование нумерованного списка в совокупность абзацев, использование свойств

документа для повторяющихся данных, удаление символов \* у авторов в оглавлении, восстановление колонтитула, зависимого от стиля, скрытие номеров страниц для непоследовательных уровней оглавления, использование на обложке надписей вместо форматирования, знание возможностей MS Word.

Принципы верстки сборника трудов схожи с принципами визуального веб-дизайна (например [6, 10]). Почитайте книги по этому предмету, книги [26-28] или им подобные. Вы наверняка найдете в них новые идеи и вдохновение для верстки ваших сборников.

В нашей стране проводятся сотни конференций, но верстке сборника трудов посвящены единичные публикации [29-31]. Автор статьи будет благодарен, если читатели поделятся своим опытом издания сборников трудов конференции.

#### БИБЛИОГРАФИЯ

- [1] Пруцков А.В. Научная конференция «Информационный обмен в междисциплинарных исследованиях» // Информационный обмен в междисциплинарных исследованиях: сб. тр. Всерос. науч. практ. конф. с междунар. участием. – Рязань: РГРТУ, 2022. – С. 11–14.
- [2] Пруцков А.В. Создание и использование шаблонов документов в учебном процессе // Естественно-научные основы медикобиологических знаний: материалы 2-й Всерос. конф. студентов и ученых с междунар. участием. – Рязань: РязГМУ, 2019. – С. 150– 153.
- [3] Варфоломеев А.Г., Питухин Е.А., Тулаева А.И. Концепция информационной системы управления учебными планами вузов // Университетское управление: практика и анализ.  $2016. - N<sub>2</sub> 105 (5) - C. 122-132.$
- [4] Broman K., Woo K. Data Organization in Spreadsheets. In the American Statistician, 2018, DOI: 10.1080/00031305.2017.1375989.
- [5] Hyndman S. Why Fonts Matter. Virgin Books, 2016.
- [6] Beaird J. The Principles of Beautiful Web Design, 2th ed. SitePoint, 2010.
- [7] Latin M. Better Web Typography for a Better Web. Latin M., 2017.
- [8] Byfield B., Weber J.H. Designing with LibreOffice, 2nd ed. Weber J.H., 2022.
- [9] Максимов А.А., Фарафонтова Е.Л. К вопросу правовой зависимости публичных лицензий и авторского права в Российской Федерации // Основные тенлентии развития Российской Федерации // Основные тенденции российского законодательства: сб. материалов по итогам XIV регион. науч.-практ. конф. – Красноярск: Сиб. гос. ун-т науки и технологий им. акад. М.Ф. Решетнева, 2020. – С. 236–240.
- [10] Chapman C. Colour for Web Design: Apply Colour Confidently and Create Successful Websites. Hachette UK, 2014.
- [11] Поиск и замена текста и других данных в документах Word Word – URL: https://support.office.com/ru-ru/article/Поиск-изамена-текста-и-других-данных-в-документах-word-c6728c16- 469e-43cd-afe4-7708c6c779b7 – Дата посещения: 25.05.2018.
- [12] Morgado F. Microsoft Word Secrets: the Why and How of Getting Word to Do What You Want. Apress, 2017.
- [13] Finding and replacing characters using wildcards URL: https://wordmvp.com/FAQs/General/UsingWildcards.htm – Дата посещения: 26.04.2018.
- [14] Артефакт :: дизайн :: текстовая лаборатория :: RegExp в MS Word – URL: http://artefact.lib.ru/design/text\_khozyainov.shtml – Дата посещения: 26.04.2018.
- [15] Муродов П.С., Пруцков А.В. Регулярные выражения в текстовом процессоре Microsoft Word // Компьютерный анализ проблем науки и технологии: материалы Междунар. науч.-практ. конф. – Душанбе: Таджик. нац. ун-т, 2023. – С. 140–145.
- [16] URL: https://cdn01.foxitsoftware.com/pub/foxit/manual/ phantom/en\_us/Foxit-PDF-Editor-User-Manual\_11.0.pdf – Дата посещения: 04.09.2023.
- [17] TOC Tips and Tricks URL: http://wordfaqs. ssbarnhill.com/TOCTips.htm – Дата посещения: 28.08.2023.
- [18] Исправления в Word Служба поддержки Майкрософт URL: https://support.microsoft.com/ru-ru/office/исправления-вword-197ba630-0f5f-4a8e-9a77-3712475e806a – Дата посещения: 28.08.2023.
- [19] Как сравнить два документа Word Служба поддержки Майкрософт – URL: https://support.microsoft.com/ru-ru/office/каксравнить-два-документа-word-dbfc7351-4022-43a2-a0c4- 54d1898702a0 – Дата посещения: 28.08.2023.
- [20] Формулы линейного формата с использованием UnicodeMath и LaTeX в Word - Служба поддержки Майкрософт – URL: https://support.microsoft.com/ru-ru/officeформулылинейного-формата-с-использованием-unicodemath-и-latex-вword-2e00618d-b1fd-49d8-8cb4-8d17f25754f8 – Дата посещения: 28.08.2023.
- [21] Mamishev A.V., Sargent M. Creating Research and Scientific Documents Using Microsoft Word. Microsoft Press, 2013.
- [22] Использование формул в таблице Word или Outlook Служба поддержки Майкрософт – URL: https://support.microsoft.com/ruru/office/использование-формул-в-таблице-word-или-outlookcbd0596e-ea8a-485e-a35d-b2cb2c4f3e27 – Дата посещения: 28.08.2023.
- [23] Одновременный просмотр двух частей документа в Word для Mac - Служба поддержки Майкрософт – URL: https://support.microsoft.com/ru-ru/office/view-two-parts-of-adocument-at-the-same-time-in-word-for-mac-1adf3317-0ec4-4568 ad32-6f68b3e4b386 – Дата посещения: 04.09.2023.
- [24] Пруцков А.В. Использование возможностей текстового процессора Microsoft Word при написании научных работ // Современные технологии в науке и образовании – СТНО-2018: сб. тр. междунар. науч.-техн. форума: в 10 т. – Рязань: РГРТУ,  $2018. - T. 3. - C. 31-34.$
- [25] Пруцков А.В. Применение текстового процессора Microsoft Word для написания рабочих программ дисциплин // Актуальные проблемы современной науки и производства: материалы 3-й Всерос. науч.-техн. конф. – Рязань: РГРТУ, 2018. – С 117-124.
- [26] Guan A., Beinert R. Book Design. Liaoning Science & Technology Publishing House, 2012.
- [27] Opara E., Cantwell J. Color Works. Best Practices for Graphic Designers. Rockport Publishers, 2014.
- [28] Williams R. The Non-Designer's Design Book, 3rd ed. Peachpit Press, 2008.
- [29] Чупраков Д.В. О технологии комбинированной верстки или как делался 20-й юбилейный выпуск математического вестника // Математический вестник педвузов и университетов Волго-Вятского региона. – 2019. – Вып. 21. – С. 345–349.
- [30] Маринчук А.С. Разработка информационной системы «Верстка сборника материалов конференции» // Постулат. – 2019. – № 6.
- [31] Горюнова П.В., Мильчакова Н.Е. Особенности верстки и дизайна фирменного стиля международной научно-практической<br>конференции "Универсальный дизайн" // Универсальный конференции "Универсальный дизайн" // Универсальный дизайн – Равные возможности – Комфортная среда: сб. докладов III Нац. науч.-практ. конф. с междунар. участием. – М.: РТУ МИРЭА, 2019. – С. 159–162.

# Organize- and Software of Scientific Conference Proceedings Publication

## Alexander Prutzkow

*Abstract***—Based on the results of three scientific conferences "Information exchange in interdisciplinary research" (IEIS) we publish five proceedings (main and special). We present the experience of the organize- and software publishing in the article. Organizeware consists of the stages of publishing the proceedings and the organization of such work. The software includes a word processor, supporting programs and additional data (fonts, graphics). Publishing proceedings consists of (1) preparing a template, (2) collecting articles and formatting them according to given rules, (3) layout, (4) checking the proceedings by a proofreader, (5) publishing a preliminary issue and making comments on the preliminary issue in proceedings, (6) publications of the proceedings. The proceedings were made up by two secretaries, who prepared the articles according to the rules, and an editor, who combined the articles into a proceedings. We type up proceedings in the Microsoft Word version 2010. The layout used styles, regular expressions, document properties for duplicate data, reviewing, comparing documents, string recording of formulas, viewing two parts of a document simultaneously and other features of this word processor. Each part of the article has its own style. The styles are numbered in order of parts. We use regular expressions in replacements to find design inconsistencies. We use in the proceedings a serif font for the text of articles and a sans-serif font for headings, surnames, names and patronymics of the authors, their places of work, and annotations. The strict color scheme of the proceedings includes five colors, as well as white. We design the conference web page with the same color scheme. We publish proceedings in PDF format. To reduce the proceedings file size, the quality of the images was reduced and unused objects were removed. When laying out the proceedings, we use the principles of visual web design.**

*Keywords***—Scientific conference, proceedings, layout, word processor, Microsoft Word, fonts, color schemes, regular expressions.**

#### **REFERENCES**

- [1] Prutzkow A. Nauchnaja konferentsija "Informatsionnyi obmen v mezhdistsiplinarnykh issledovaniyakh" [The Information Exchange in Interdisciplinary Studies Scientific Conference] // Informatsionnyj obmen v mezhdistsiplinarnykh issledovanijakh: sb. tr. Vseros. nauch. prakt. konf. s mezhdunar. uchastiem. – Rjazan': RGRTU, 2023. – S. 11-14 [In Rus].
- [2] Prutzkow A.V. Sozdanie i ispol'zovanie shablonov dokumentov v uchebnom protsesse [Creation and using of document templates in the educational process] // Estestvenno-nauchnye osnovy medikobiologicheskikh znanij: materialy 2-j Vseros. konf. studentov i uchenykh s mezhdunar. uchastiem. – Rjazan': RjazGMU, 2019. – S. 150–153 [In Rus].
- [3] Varfolomeev A.G., Pitukhin E.A., Tulaeva A.I. Kontseptsija informatsionnoj sistemy upravlenija uchebnymi planami vuzov [The concept of an information system for managing university curricula] // Universitetskoe upravlenie: praktika i analiz. – 2016. – № 105 (5). – S. 122-132 [In Rus].
- [4] Broman K., Woo K. Data Organization in Spreadsheets. In the American Statistician, 2018, 72(1):2–10, DOI: 10.1080/00031305.2017.1375989.
- [5] Hyndman S. Why Fonts Matter. Virgin Books, 2016.
- [6] Beaird J. The Principles of Beautiful Web Design, 2th ed. SitePoint, 2010.
- [7] Latin M. Better Web Typography for a Better Web. Latin M., 2017.
- [8] Byfield B., Weber J.H. Designing with LibreOffice, 2nd ed. Weber J.H., 2022.
- [9] Maksimov A.A., Farafontova E.L. K voprosu pravovoj zavisimosti publichnykh litsenzij i avtorskogo prava v Rossijskoj Federatsii [On the issue of legal dependence of public licenses and copyright in the Russian Federation] // Osnovnye tendentsii razvitija rossijskogo zakonodatel'stva: sb. materialov po itogam XIV region. nauch.-prakt. konf. – Krasnojarsk: Sib. gos. un-t nauki i tekhnologij im. akad. M.F. Reshetneva, 2020. – S. 236–240 [In Rus].
- [10] Chapman C. Colour for Web Design: Apply Colour Confidently and Create Successful Websites. Hachette UK, 2014.
- [11] Poisk i zamena teksta i drugikh dannykh v dokumentakh Word Word [Find and replace text and other data in Word documents - Word] – URL: https://support.office.com/ru-ru/article/Poisk-izamena-teksta-i-drugikh-dannykh-v-dokumentakh-word-c6728c16- 469e-43cd-afe4-7708c6c779b7 – Data poseschenija: 25.05.2018 [In Rus].
- [12] Morgado F. Microsoft Word Secrets: the Why and How of Getting Word to Do What You Want. Apress, 2017.
- [13] Finding and replacing characters using wildcards URL: https://wordmvp.com/FAQs/General/UsingWildcards.htm – Data poseschenija: 26.04.2018.
- [14] Artefakt :: dizajn :: tekstovaja laboratorija :: RegExp v MS Word [Artefact :: design :: text laboratory :: RegExp in MS Word] -URL: http://artefact.lib.ru/design/text\_khozyainov.shtml – Data poseschenija: 26.04.2018 [In Rus].
- [15] Murodov P.S., Prutzkow A.V. Reguljarnye vyrazhenija v tekstovom protsessore Microsoft Word [Regular expressions in the Microsoft Word processor] // Komp'juternyj analiz problem nauki i tekhnologii: materialy Mezhdunar. nauch.-prakt. konf. – Dushanbe: Tadzhik. nats. un-t, 2023. – S. 140–145 [In Rus].
- [16] URL: https://cdn01.foxitsoftware.com/pub/foxit/manual/phantom/ en\_us/Foxit-PDF-Editor-User-Manual\_11.0.pdf – Data poseschenija: 04.09.2023.
- [17] TOC Tips and Tricks URL: http://wordfaqs.ssbarnhill.com/TOCTips.htm – Data poseschenija: 28.08.2023.
- [18] Ispravlenija v Word Sluzhba podderzhki Majkrosoft [Word Corrections - Microsoft Support] – URL: https://support.microsoft.com/ru-ru/office/ispravlenija-v-word-<br>197ba630-0f5f-4a8e-9a77-3712475e806a - Data poseschenija: 197ba630-0f5f-4a8e-9a77-3712475e806a 28.08.2023.
- [19] Kak sravnit' dva dokumenta Word Sluzhba podderzhki Majkrosoft [How to compare two Word documents - Microsoft Support] – URL: https://support.microsoft.com/ru-ru/office/kak-sravnit'-dvadokumenta-word-dbfc7351-4022-43a2-a0c4-54d1898702a0 – Data poseschenija: 28.08.2023.
- [20] Formuly linejnogo formata s ispol'zovaniem UnicodeMath i LaTeX v Word - Sluzhba podderzhki Majkrosoft [Linear format formulas using UnicodeMath and LaTeX in Word - Microsoft Support] – URL: https://support.microsoft.com/ru-ru/officeformuly-linejnogo-formatas-ispol'zovaniem-unicodemath-i-latex-v-word-2e00618d-b1fd-49d8- 8cb4-8d17f25754f8 – Data poseschenija: 28.08.2023.
- [21] Mamishev A.V., Sargent M. Creating Research and Scientific Documents Using Microsoft Word. Microsoft Press, 2013.
- [22] Ispol'zovanie formul v tablitse Word ili Outlook Sluzhba podderzhki Majkrosoft [Using formulas in a Word or Outlook table - Microsoft Support] – URL: https://support.microsoft.com/ru-ru/office/ ispol'zovanie-formul-v-tablitse-word-ili-outlook-cbd0596e-ea8a-485e-a35d-b2cb2c4f3e27 – Data poseschenija: 28.08.2023.
- [23] Odnovremennyj prosmotr dvukh chastej dokumenta v Word dlja Mac - Sluzhba podderzhki Majkrosoft [View two parts of a document at once in Word for Mac - Microsoft Support] – URL: https://support.microsoft.com/ru-ru/office/view-two-parts-of-a-

document-at-the-same-time-in-word-for-mac-1adf3317-0ec4-4568 ad32-6f68b3e4b386 – Data poseschenija: 04.09.2023.

- [24] Prutzkow A.V. Ispol'zovanie vozmozhnostej tekstovogo protsessora Microsoft Word pri napisanii nauchnykh rabot [Using the capabilities of the Microsoft Word word processor when writing scientific papers] // Sovremennye tekhnologii v nauke i obrazovanii – STNO-2018: sb. tr. mezhdunar. nauch.-tekhn. foruma: v 10 t. – Rjazan': RGRTU, 2018. – T. 3. – S. 31–34.
- [25] Prutzkow A.V. Primenenie tekstovogo protsessora Microsoft Word dlja napisanija rabochikh programm distsiplin [Application of the Microsoft Word word processor for writing work programs for disciplines ]// Aktual'nye problemy sovremennoj nauki i proizvodstva: materialy 3-j Vseros. nauch.-tekhn. konf. – Rjazan': RGRTU, 2018. – S 117-124.
- [26] Guan A., Beinert R. Book Design. Liaoning Science & Technology Publishing House, 2012.
- [27] Opara E., Cantwell J. Color Works. Best Practices for Graphic Designers. Rockport Publishers, 2014.
- [28] Williams R. The Non-Designer's Design Book, 3rd ed. Peachpit Press, 2008.
- [29] Chuprakov D.V. O tekhnologii kombinirovannoj verstki ili kak delalsja 20-j jubilejnyj vypusk matematicheskogo vestnika [About the technology of combined layout or how the 20th anniversary issue of the mathematical bulletin was made] // Matematicheskij vestnik pedvuzov i universitetov Volgo-Vjatskogo regiona. – 2019. – Vyp. 21. – S. 345–349.
- [30] Marinchuk A.S. Razrabotka informatsionnoj sistemy «Verstka sbornika materialov konferentsii» [Development of the information system "Layout of the collection of conference materials"] // Postulat. – 2019. – № 6.
- [31] Gorjunova P.V., Mil'chakova N.E. Osobennosti verstki i dizajna firmennogo stilja mezhdunarodnoj nauchno-prakticheskoj konferentsii "Universal'nyj dizajn" [Features of the layout and design of the corporate style of the international scientific and practical conference "Universal Design"] // Universal'nyj dizajn - Ravnye vozmozhnosti - Komfortnaja sreda: sb. dokladov III Nats. nauch. prakt. konf. s mezhdunar. uchastiem. – M.: RTU MIREA, 2019. – S. 159–162.